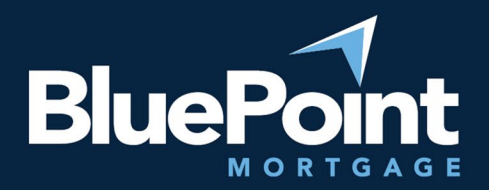

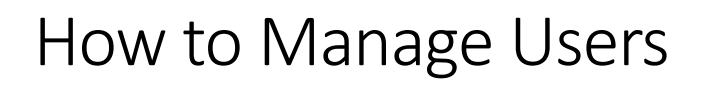

#### **Contents**

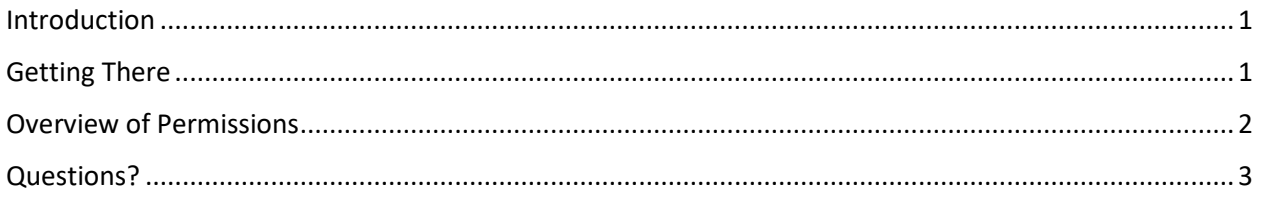

#### <span id="page-0-0"></span>Introduction

Your organization will have at least one administrator that can manage user permissions and credentials within our broker portal. Since you're reading this guide, we assume you're one of the administrators. Welcome!

### <span id="page-0-1"></span>Getting There

After logging into our broker portal, go to **Manage Portal > Manage Users**:

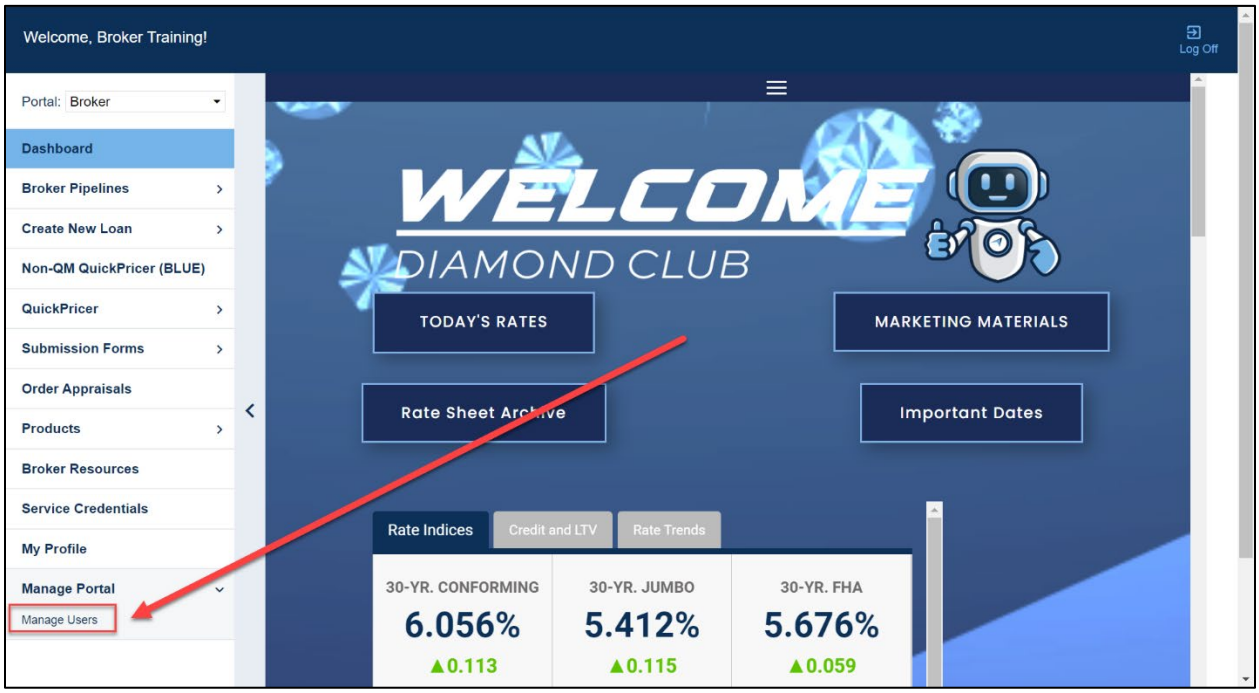

*If you do not see this tab, please contact our Broker Desk to give you supervisor permissions.*

There will be a list of user accounts under your supervision. Click "Add New User" to create a new login, or click on the pencil icons to update an existing login:

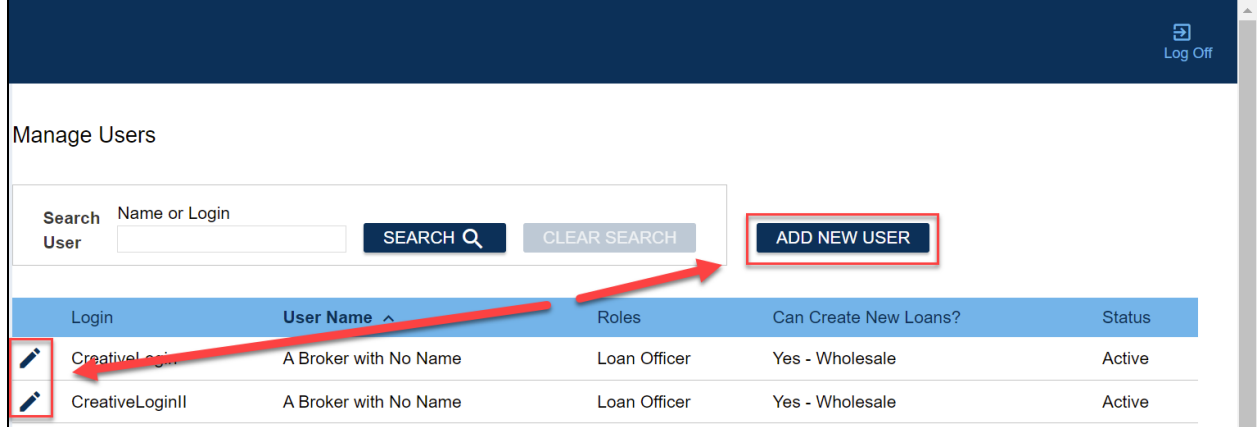

*If you do not see an account that you know exists, please contact our Broker Desk.*

# <span id="page-1-0"></span>Overview of Permissions

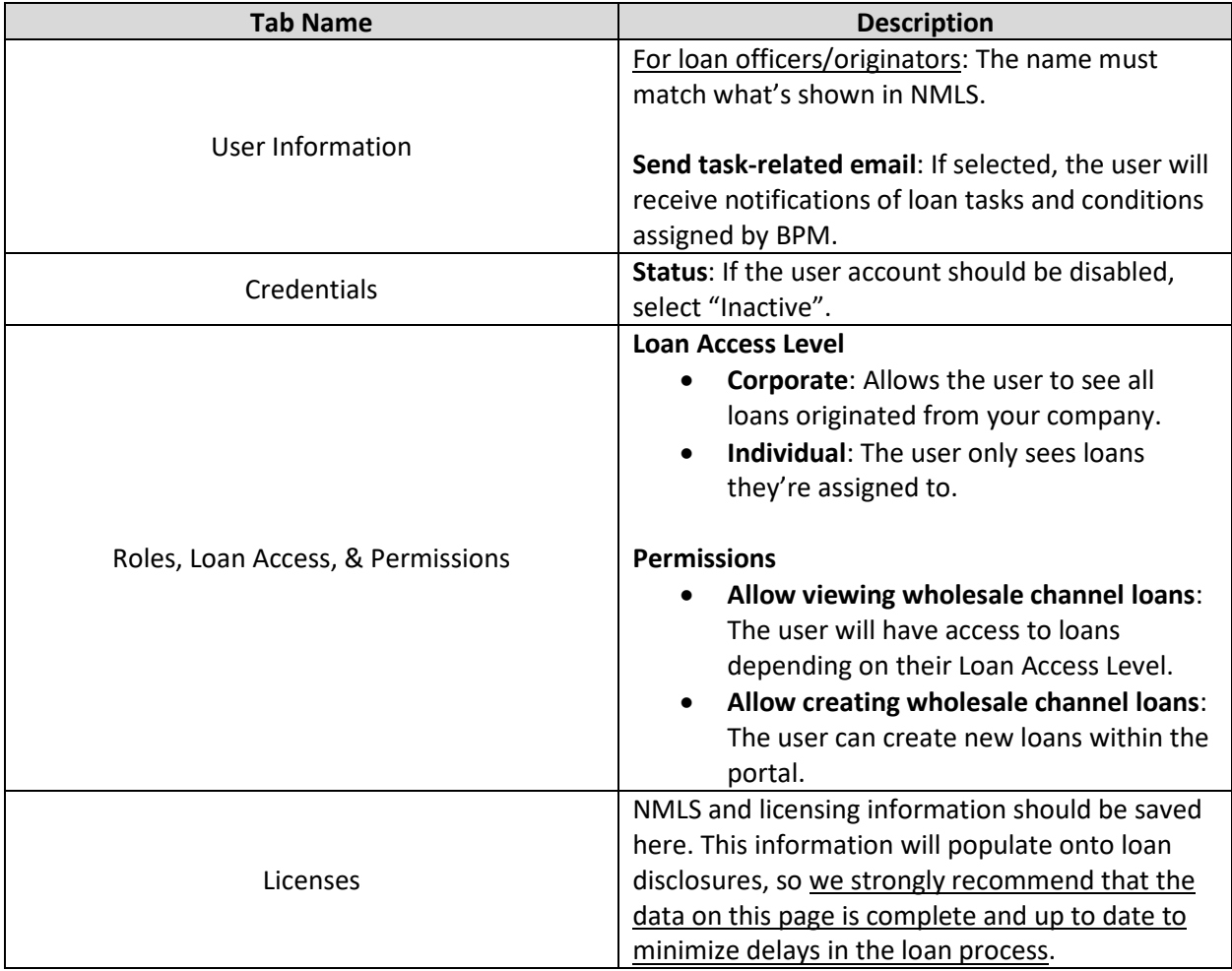

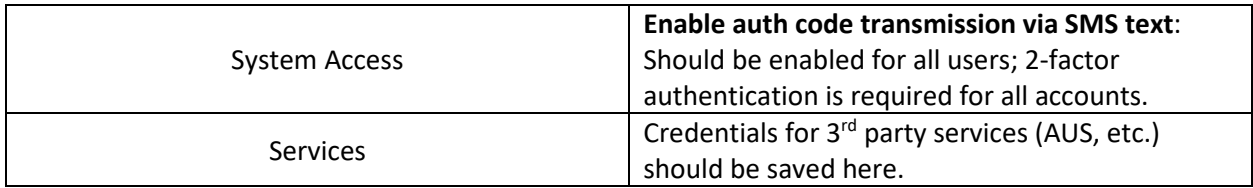

## <span id="page-2-0"></span>Questions?

Please email our Broker Desk at **brokerdesk@bluepointmtg.com** if you have questions about user permissions.

*Thank you for choosing BluePoint Mortgage!*